# UNIX Configuration Guide V2.24

Date of Issue: Feb. 08, 2007

# **Contents**

# 1 Introduction

Unix Common Application Supported Matrix\*

# 2 Drive Dip Switch Settings

SAIT AIT

**DDS** 

# 3 Platform Configuration

Sun Systems PC Systems HP Systems

IBM Systems

SGI Systems

Compaq Tru64 Unix (v5.0x)

# 4 Emulation Mode

# **5 UNIX Switch Locations**

# 6 Hardware Jumper Settings

# 7 DIP Switch

# 8 S-AIT/Petasite Environment

Sun Microsystems Solaris SGI IRIX HP HP-UX

PetaApp Linux RedHat Linux

**IBM AIX** 

Microsoft Windows

FC Switch Information

**PSC** 

SONY MAKES NO WARRANTY OF ANY KIND WITH REGARD TO THIS DOCUMENT. Sony shall not be liable for errors contained herein, or indirect, special, incidental or consequential damages in connection with the furnishing, performance, or use of this document!

# 1. INTRODUCTION

This UNIX Compatibility Guide allows Sony tape streamer products to be configured to work with workstations in popular open systems environments:

- +SUN workstations and servers
- +HP workstations and servers
- +IBM workstations and servers
- +Linux RedHat
- +SGI workstations and servers
- +Verifying your install is correct
- +Hardware Dipswitch Settings
- +Hardware Jumper Settings

The guide intends to be used in conjunction with and in addition to the hardware and software installation and operation instructions that accompany your tape drive and your workstation.

This guide covers the following devices (Table1):

| The galactic the following devices (Table 1). |             |                         |                        |                        |
|-----------------------------------------------|-------------|-------------------------|------------------------|------------------------|
| Model                                         | Format      | Capacity (Uncompressed) | Inquiry String         | Minimum Firmware Level |
| SDZ-100<br>SDZ-130                            | SAIT1       | 500GB                   | SDZ-100<br>SDZ-130     | 0100                   |
| SDX-1100V                                     | AIT5        | 400GB                   | SDX-1100               | 0100                   |
| SDX-900V                                      | AIT4        | 200GB                   | SDX-900V               | 0100                   |
| SDX-800V                                      | AIT3Ex      | 150GB                   | SDX-800V               | 0101                   |
| SDX-700V                                      | AIT3        | 100GB                   | SDX-700V               | 0100                   |
| SDX-700C                                      | AIT3        | 100GB                   | SDX-700C               | 0101                   |
| SDX-550V                                      | AIT2 Turbo  | 80GB                    | SDX-550V               | 0100                   |
| SDX-500V                                      | AIT2        | 50GB                    | SDX-500V               | 0101                   |
| SDX-500C                                      | AIT2        | 50GB                    | SDX-500C               | 0108                   |
| TSL-A500C                                     | AIT2        | 200GB                   | TSL-A500C              | L201                   |
| SDX-450V                                      | AIT1 Turbo  | 40GB                    | SDX-450V               | 0100                   |
| SDX-400V                                      | AIT1        | 35GB                    | SDX-400V               | 0101                   |
| SDX-400C                                      | AIT1        | 35GB                    | SDX-400C               | 0700                   |
| SDX-300C                                      | AIT1        | 35GB                    | SDX-300C               | 0300                   |
| SDX-250V                                      | AIT-E Turbo | 20GB                    | SDX-250V               | 0100                   |
| SDT-10000<br>SDT-11000                        | DDS4        | 20GB                    | SDT-10000<br>SDT-11000 | 0110                   |
| TSL-11000                                     | DDS4        | 140GB                   | TSL-11000              | L100                   |
| SDT-9000                                      | DDS3        | 12GB                    | SDT-9000               | 0600                   |
| TSL-9000                                      | DDS3        | 84GB                    | TSL-9000               | L300                   |
| SDT-7000                                      | DDS2        | 4GB                     | SDT-7000               | 0300                   |

Note: Sony drive models that are not listed in this table do not have UNIX support (i.e. SDT-5000 and before) UNIX Common Application Supported Matrix

http://sony.storagesupport.com/

# 2. Drive Dip Switch Settings

# SAIT

| Unix Platform    | Supported Sony Drives | Dip Switch Setting | Need Current OS Patches                  |  |
|------------------|-----------------------|--------------------|------------------------------------------|--|
| Sun Solaris 8, 9 | SDZ-100/130           | *Default           | Need Current OS Patches                  |  |
| IBM AIX 5L 5.x   | SDZ-100/130           | Switch A: A1 ON    |                                          |  |
| IBWI AIA 3L 3.x  | SDZ-100/130           | Switch B: A2 ON    |                                          |  |
| IID IIV 11       | SDZ-100/130           | Switch A: A1 ON    | ** No DC                                 |  |
| HP UX 11.x       |                       | Switch B: A2 ON    | *** No DC                                |  |
|                  |                       | Switch A: A1 ON    | Older IRIX and 5.3 might need current OS |  |
| SGI IRIX 6.5     | SDZ-100/130           | Switch B: A2 ON    | Patches                                  |  |
|                  |                       | *Default           | Need to purchase APD module from SGI     |  |
| Red Hat          | SDZ-100/130           | *Default           |                                          |  |

<sup>\*</sup> Default settings are as follows:

• Switch 'A' settings: 1-6, 8 off, and 7 on

• Switch 'B' settings: 1-8 off

Note: To locate switches A and B, refer to the SDZ-100 Product Description Manual located at: <a href="http://sony.storagesupport.com">http://sony.storagesupport.com</a>.

# **AIT**

| Unix Platform         | Supported Sony Drives                                                                                                   | Dip Switch Setting | Need Current OS Patches                       |
|-----------------------|----------------------------------------------------------------------------------------------------|--------------------|-----------------------------------------------|
| Sun Solaris 8, 9      | SDX-400C, SDX-500C, SDX-700C, SDX-400V, SDX-500V, SDX-700V, SDX-250V, SDX-450V, SDX-550V, SDX-800V, SDX-900V, SDX-1100V | *Default           | ** Need to install the<br>Recommended Patches |
| Sun Solaris 10        | SDX-800V, SDX-900V, SDX-1100V                                                                                           | *Default           | ** Need to install the<br>Recommended Patches |
| IBM AIX 5L 5.x        | SDX-400C, SDX-500C, SDX-700C, SDX-400V, SDX-500V, SDX-700V, SDX-250V, SDX-450V, SDX-550V, SDX-900V                      | *Default           |                                               |
| HP UX 9.x, 10.x, 11.x | SDX-400C, SDX-500C, SDX-700C, SDX-400V, SDX-500V, SDX-700V, SDX-250V, SDX-450V, SDX-550V, SDX-900V                      | *Default           | *** No DC                                     |
| SGI IRIX 6.5          | SDX-400C, SDX-500C, SDX-700C, SDX-400V, SDX-500V, SDX-700V, SDX-250V, SDX-450V, SDX-550V, SDX-900V                      | *Default           | Need to purchase APD module from SGI          |
|                       | SDX-300C                                                                                                    | DIP SW 1, 2: ON    |                                               |

<sup>\*\*</sup> No DC means "Data Compression settings are NOT available with the Device File. You need to use the DIP switch settings on the device."

| Linux RedHat | SDX-400C, SDX-500C, SDX-700C, SDX-400V, SDX-500V, SDX-700V, SDX-250V, SDX-450V, SDX-550V, SDX-800V, SDX-900V, SDX-1100V | *Default |  |
|--------------|----------------------------------------------------------------------------------------------------|----------|--|
| SunOS        | SDX-400C, SDX-500C, SDX-700C, SDX-400V, SDX-500V, SDX-700V, SDX-250V, SDX-450V, SDX-550V, SDX-900V                      | *Default |  |

 SDX-300C, SDX-400C, SDX-500C, SDX-700C, SDX-400V, SDX-500V, SDX-700V, SDX-250V, SDX-450V, SDX-550V and SDX-900V

http://sunsolve.sun.com/pub-cgi/show.pl?target=patches/patch-access

HBA document

http://www.sun.com/products-n-solutions/hardware/docs/Network\_Storage\_Solutions/Adapters/index.html

\*\*\* No DC means "Data Compression settings are NOT available with the Device File. You need to use the DIP switch settings on the device."

• Switches 5 controls termination power- User needs to check how this switch should be set.

Data compression settings for Solaris

- If using "/dev/rmt/0", then disable the drive's data compression function.
- If using "/dev/rmt/0c" or "/dev/rmt/0u", then enable the drive's data compression function.

#### **DDS**

| Unix Platform    | Supported Sony Drives        | DIP Switch Setting |           | Need Current OS Patches                          |
|------------------|------------------------------|--------------------|-----------|--------------------------------------------------|
| Sun Solaris 8, 9 | SDT-7000, 9000, 10000, 11000 | 1 & 3 Off          | 2 & 4 On  | Need Current Patches                             |
| IBM AIX 5L 5.x   | SDT-7000, 9000, 10000, 11000 | 1 & 3 On           | 2 & 4 Off |                                                  |
| HP UX 11.x       | SDT-7000, 9000, 10000, 11000 | 1, 3, & 4 On       | 2 Off     |                                                  |
| SGI IRIX 6.5     | SDT-7000, 9000, 10000, 11000 | 1 & 2 On           | 3 & 4 off | Older IRIX and 5.3 might need current OS Patches |

- For SDT-10000 and 11000, please leave the rest of the switches as default.
- Switches 5 controls terminator power- User needs to check how this switch should be set.

We have verified the following:

- +the drive can be recognized by the system
- +the user can perform simple tar and dd operations

We do not specifically check the following:

- +drive performance
- +host control over block-size changes
- +host control over hardware compression
- +compatibility w/ fancy GUI or 3rd party backup utilities

<sup>\*</sup> Default Switch Setting: 1-4, 6, 8 OFF/ 5, 7 ON

<sup>\*\*</sup> The latest recommend patch Cluster + Device Driver patch according to HBA. Review the following SUN's web site and SUN's documentation.

#### **DRIVE FIRMWARE**

These instructions apply only to Sony tape drives with firmware supporting UNIX operation (see **table1 on Page 3**). If there is any doubt that your Sony tape drive has UNIX firmware support, check the firmware level reported through the drive inquiry command. If your tape drive has a lower level of firmware than shown in this document and you experience problems using the drive in one of the supported environments, contact your reseller for a firmware upgrade or download latest firmware from <a href="http://sony.storagesupport.com">http://sony.storagesupport.com</a>.

#### UNIX CONFIGURATION SWITCH SETTINGS

Sony DDS tape drives were designed with a set of UNIX configuration switches on the bottom of the drive mechanism to accommodate various Unix Operating Systems. The factory settings may need to be changed to customize the drive for top performance and capacity with your workstation. Ensure also that your drive is configured correctly with regards to SCSI ID, termination, etc. (see DIP switch configuration or Hardware Jumpers). However, these Unix OS dependent switch settings have been eliminated in general for both the AIT and SAIT drives.

#### MEDIA USAGE

Sony recommends the use of Sony branded media on its drives. Sony media is specifically manufactured for full compatibility with its drives. Please see table1 above for drive and media compatibility. This is especially true for Sony AIT (8mm) and SAIT tape drives since the media is an Advanced Metal Evaporative (AME) type manufactured exclusively for Sony tape drives. Cartridges and media for these drives are not interchangeable with other tape products.

#### **REGARDING AUTOLOADERS**

Sony Autoloaders are compatible with various UNIX systems. However, full functionality may not always be available without third-party software.

In general the autoloader can be configured using the same method as a standalone drive. For example, on an SGI system change the required files using the correct loader inquiry string instead of the standalone drive inquiry string. "TSL-A300C" instead of "SDX-300C".

Autoloaders can be used with the various UNIX workstations via the following methods:

The TSL-9000 and TSL-11000 have a single-tape mode function, where only slot 8 of the magazine is loaded with a tape. In this mode the autoloader will behave as a standalone DAT drive, without any autoloader functionality.

The TSL-9000, TSL-11000, TSL-A300C and TSL-A500C have a Sequential Mode. By default, the autoloader enters this mode when the select button has been pressed and the selected tape is loaded successfully. In this mode the, the autoloader will load cartridges sequentially. Upon receiving a SCSI UNLOAD command to LUN 0 the cartridge will be automatically replaced in its slot in the magazine and the next highest cartridge is loaded. This continues for each UNLOAD command until there are no more cartridges. If the UNLOAD command is received for the last cartridge (#8) then the autoloader will simply place it back in the magazine and no further action is

taken. On some UNIX systems the **mt** command will allow you to send the UNLOAD command (see the man pages for your particular system and the product manual for your particular autoloader). For example, IRIX uses the **SCSIcontrol** command and SCO Openserver uses the **tape** command with the unload flag.

On Linux systems the MTX utility can be utilized w/ shell scripting to create automated backups on autoloaders. More info regarding MTX can be found here: <a href="http://mtx.sourceforge.net/">http://mtx.sourceforge.net/</a>

\*Note: The TSL-7000 does not support UNIX systems.

# 3. Platform configuration

#### **SUN SYSTEMS**

| Harnward   | Operating<br>System | SDT-9000 | SDT-10000<br>SDT-11000 / TSL-11000 | TSL-A400C/-A500C<br>SDX-250V/300C/400C/400V450V/<br>500C/500V/550V/700C/700V/800V*<br>/900V*/1100V* |
|------------|---------------------|----------|------------------------------------|----------------------------------------------------------------------------------------------------|
| UltraSparc | Solaris             |          | 1                                  |                                                                                                    |

Web reference: http://www.sun.com

1 [for SunOS] - Mode Selects for non-buffer mode are accepted but ignored for performance reasons.

2 [for Solaris] - Mode Selects for non-buffer mode are accepted and will set non-buffer mode.

#### SAIT

| Unix Platform    | Supported Sony Drives | Dip Switch Setting | Need Current OS Patches |
|------------------|-----------------------|--------------------|-------------------------|
| Sun Solaris 8, 9 | SDZ-100/130           | *Default           | Need Current OS Patches |

Default settings and location of switches A and B, refer to the <u>6 Hardware Jumper Settings</u> and SDZ-100/130 Installation Manual.

# Solaris 8, 9 & 10

Connection with Sun Solaris 8, 9 and 10

This connectivity documentation is described on Solaris 8 and Solaris 9. We recommend upgrading to these OS level for the connectivity of HBA, Fibre Channel switch and Application software.

# Reconfiguration of Device Driver

SCSI tape (st) driver should be configured for AIT / S-AIT tape drives, or it will be configured as "unknown tape drive" and the following restrictions will be occurred;

- •Block size larger than 64 KB cannot be achieved.
- •Timeout of Rewind and Erase will be short for AIT/S-AIT...

# St configuration procedure: .

Directory: /kernel/drv/st.conf: st driver configuration file

<sup>\*</sup> For SDX-800V, SDX-900V and SDX1100V, Dip Switch 3 On for Library mode.

1. Add the following entry to the tape-config-list for generating your configuration entries.

The tape-config-list specifies

Each entry consists on three parts,

```
Inquiry data : i.e. "SONY____SDX-1100" ("____" means four spaces)
```

Model Name: i.e. "AIT-5 drive": Model name in the system...

Configuration Data entry: i.e. "ait-data", : name of the configuration parameters

Each part is marked off by comma and the list should be closed by semi-colon.

Inquiry Data consists on Vendor ID and Product ID. Four spaces are required between Vendor ID (SONY) and Product ID (SDT-/SDX-/SDZ-/TSL-).

The example of tape-config-list for SONY tape drives as followings,

```
tape-config-list =
               SDT-7000", "Sony DDS-2 4mm DAT", "SONY_DAT", SDT-9000", "Sony DDS-3 4mm DAT", "SONY_DAT",
"SONY
"SONY
               TSL-9000", "Sony DDS-3 4mm DAT Autoloader", "SONY_DAT",
"SONY
              SDT-10000", "Sony DDS-4 4mm DAT", "SONY_DAT", SDT-11000", "Sony DDS-4 4mm DAT", "SONY_DAT", TSL-11000", "Sony DDS-4 4mm DAT Autoloader", "SONY_DAT",
"SONY
"SONY
"SONY
"SONY SDZ-100", "Sony Super-AIT1", "SONY_SAIT", "SONY_SAIT", "SONY_SAIT", "SONY_SAIT",
              SDX-250V", "Sony AIT-E Turbo 8mm", "SONY_AIT", SDX-400V", "Sony AIT1 8mm", "SONY_AIT",
"SONY
"SONY
               SDX-450V", "Sony AIT1 Turbo 8mm", "SONY AIT",
"SONY SDX-450V", "Sony AIT1 Turbo 8mm", "SONY_AIT", "SONY SDX-500V", "Sony AIT2 8mm", "SONY_AIT", "SONY SDX-550V", "Sony AIT2 Turbo 8mm", "SONY_AIT", "SONY SDX-700C", "Sony AIT3 8mm", "SONY_AIT", "SONY SDX-700V", "Sony AIT3 8mm", "SONY_AIT", "SONY SDX-800V", "Sony AIT3EX 8mm", "SONY_AIT", "SONY SDX-900V", "Sony AIT4 8mm", "SONY_AIT", "SONY SDX-1100", "Sony AIT5 8mm", "SONY_AIT", <--
"SONY
                                                                                              <--- Caution : Not '1100V', but '1100.'
               TSL-A500C", "Sony AIT2 8mm Autoloader", "SONY AIT",
"SONY
              SDX-500C", "Sony AIT2 8mm", "SONY_AIT", TSL-A400C", "Sony AIT1 8mm Autoloader", "SONY_AIT",
"SONY
"SONY
               SDX-400C", "Sony AIT1 8mm", "SONY AIT";
"SONY
                                                                                          <- Notice the semi-colon!
  /*---- (4 spaces are required between SONY and SDT-/SDX-/SDZ-/TSL-)*/
```

2. Add Configuration Data entry.

Configuration Data Entry specify the configuration options of device driver.

2.1 for Solaris 8, and Solaris 9 with version 1 st driver configuration.

```
SONY_AIT = 1, 0x36, 0, 0x19639, 4, 0x00, 0x00, 0x00, 0x00, 0;
SONY_SAIT = 1, 0x36, 0, 0x19639, 4, 0x00, 0x00, 0x00, 0x00, 0;
```

For SGL FlashNet with SDX-900V

tape-confist= SONY SDX-900V, "FlashNet SONY SDX-900V",

"SDX"; SDX = 1.0x33.0.0x2d639.1.0x00.0;

2.2 Solaris 9 with version 2 st driver configuration.

SONY AIT = 2, 0x36, 0, 0x19639, 4, 0x00, 0x00, 0x00, 0x00, 0, 60, 900, 900, 1500, 1200, 1200, 18000;

SONY\_SAIT = 2, 0x36, 0, 0x19639, 4, 0x00, 0x00, 0x00, 0x00, 0, 60, 900, 900, 1500, 1200, 1200, 18000;

- 3. Reboot the system to read the new entry.
- 4. Check if the new entry in st.conf is effective.

Insert the tape into the corresponding tape drive, load the tape, then display the status by using mt command. If the new entry is effective, the Model Name, second item of tape-configlist.

(i.e. "AIT-5 drive" in the case of SDX-1100V) is displayed on the returned first line.

If the Inquiry Name, "SONY SDX-1100" is displayed instead, the entry has not been effective or configuration failed.

The following flags are added as the <options> configuration data in st.conf . Refer to "man st (7D)" for details.

Solaris st configuration notes:

The st.conf file entries have the following meaning (see man pages for st and the /kernel/drv/st.conf file for more details and examples):

[The following info is from the Solaris 2.6 man pages]

The st tape driver has a built-in configuration table for all Sun supported tape drives. In order to support the addition of third party tape devices or to override a built-in configuration, drive information can be supplied in st.conf as global properties that apply to each node, or as properties that are applicable to one node only. The st driver looks for the property called "tape-config-list". The value of this property is a list of triplets, where each triplet consists of three strings.

```
The formal syntax for the st.conf file is:
tape-config-list = <triplet> [, <triplet> *];

where each entry is:
<vendor_id + product_id>, <pretty print>, <data-property name>

each data-property is defined as:
<data-property name> = <version>, <type>, <bsize>, <options>,
<number of densities>, <density> [, <density>*], <default-density>;
```

\*Note that a semicolon (;) is used to terminate a prototype devinfo node specifications. Individual elements listed within the specifications should not be separated by a semicolon. (Refer to

driver.conf(4) for more information.)

<vendor\_id + product\_id> is the string that is returned by the tape device on a SCSI inquiry command. This string may contain any character in the range 0x20-0x7e. Characters such as " " " (double quote) or " ' " (single quote), which are not permitted in property value strings, are represented by their octal equivalent (for example, \042 and \047). Trailing spaces may be truncated.

<data-property-name> is the name of the property which contains all the tape configuration values (such as, <type>, <bsize>, etc.) corresponding for the tape drive for the specified.

<version> is a version number and should be 1. In the future, higher version numbers may be used to allow for changes in the syntax of the value list.

<type> is a type field. Valid types are defined in /usr/include/sys/mtio.h. For third party tape configuration, the following generic types are recommended:

MT\_ISDAT 0x34
MT\_IS8MM 0x35
MT\_ISOTHER 0x36

<br/> <br/> size> is the preferred block size of the tape device. The value should be 0 for variable block size drives.

<options> is a bit pattern representing the drive options, as defined in
/usr/include/sys/SCSI/targets/stdef.h. Valid flags for tape configuration are:

| ST_VARIABLE             | 0x0001 |
|-------------------------|--------|
| ST_QIC                  | 0x0002 |
| ST_REEL                 | 0x0004 |
| ST_BSF                  | 0x0008 |
| ST_BSR                  | 0x0010 |
| ST_LONG_ERASE           | 0x0020 |
| ST_AUTODEN_OVERRIDE     | 0x0040 |
| ST_NOBUF                | 0x0080 |
| ST_KNOWS_EOD            | 0x0200 |
| ST_UNLOADABLE           | 0x0400 |
| ST_SOFT_ERROR_REPORTING | 0x0800 |
| ST_LONG_TIMEOUTS        | 0x1000 |
| ST_BUFFERED_WRITES      | 0x4000 |

| ST_NO_RECSIZE_LIMIT   | 0x8000   |
|-----------------------|----------|
| ST_MODE_SEL_COMP      | 0x10000  |
| ST_NO_RESERVE_RELEASE | 0x20000  |
| ST_READ_IGNORE_ILI    | 0x40000  |
| ST_READ_IGNORE_EOFS   | 0x80000  |
| ST_SHORT_FILEMARKS    | 0x100000 |

<number of densities> is the number of densities specified. Each tape drive can support up to four densities. The value entered should therefore be between 1 and 4; if less than 4, the remaining densities will be assigned a value of 0x0.

<density> is a single-byte hexadecimal number. It can either be found in the drive specification manual or be obtained from the drive vendor.

<default density> has a value between 0 and (<number of densities> - 1).

The following files may be helpful in debugging:

#### /kernel/drv/st.conf

driver configuration file

#### /usr/include/sys/mtio.h

structures and definitions for mag tape io control commands

#### /usr/include/sys/SCSI/targets/stdef.h

definitions for SCSI tape drives

## /dev/rmt/[0- 127][l,m,h,u,c][b][n]

where I,m,h,u,c specifies the density (low, medium, high, ultra/compressed), b the optional BSD behavior (see mtio(7I)), and n the optional no rewind behavior. For example, /dev/rmt/0lbn specifies unit 0, low density, BSD behavior, and no rewind

#### Note:

For Sony DDS, AIT, and SAIT tape drives c or u enable drive data compression. For example, /dev/rmt/0cn or /dev/rmt/0un specifies unit 0, drive data compression enabled, and no rewind.

```
Online manual st, mt
```

st(7)

http://docs.sun.com/app/docs/doc/801-6680-07/6i11qdqv4?a=view

mt(1)

http://docs.sun.com/app/docs/doc/801-6680-01/6i11qc0h9?a=view

## PC SYSTEMS (LINUX RedHat)

| Hardware | Operating System | <br>SDT-10000<br>SDT-11000 / TSL-11000 | TSL-A400C/-A500C<br>SDX-250V/400C/400V<br>450V/500C/500V/550V<br>700C/700V/800V*/900V<br>*/1100V* |
|----------|------------------|----------------------------------------|---------------------------------------------------------------------------------------------------|
| X86PC    | Linux            | - 2 w 4 70 70 10 80                    | - 2 w 4 % % /- %                                                                                  |

Sony tape devices will work correctly under most Intel x86 based UNIX workstations without any modifications.

#### SAIT

| Unix Platform | Supported Sony Drives | Dip Switch Setting | Need Current OS Patches |
|---------------|-----------------------|--------------------|-------------------------|
| LINUX RedHat  | SDZ-100/130           | *Default           |                         |

<sup>\*</sup> Default settings and location of switches A and B, refer to the <u>6 Hardware Jumper Settings</u> and the SDZ-100/130 Installation Manual.

#### Linux distributions:

Sony tape devices are compatible with various distributions of Linux, specifically we have verified the RedHat and SuSE distributions. You must have a supported SCSI adapter and SCSI support built into the kernel. The tape device may be accessed by referencing the SCSI tape driver /dev/st\*or the SCSI generic driver /dev/sg\*.

#### Kernel Re-configuration

Set SCSI id and record your settings.

- 1. Start your PC.
- 2. The hardware configuration program will launch, follow the prompts.
- 3. Log in as root.
- 4.Configure each module. insmod qlogicisp ↓ (QLA1040B) insmod aic7xxx ↓ (AHA-2944UW)
- 5.Configure ST driver. insmod st ↓
- 6. Check whether steps 4 and 5 made AIT/SAIT to be recognized with vi /var/log/dmesg ↓

<sup>\*</sup> SDX-900V Dip Switch 3 On for Library mode.

- 7. Make a image file with mkinitrd Boot
- 8. Verify the returned status if the tape device is connected with mt -f /dev/st0 status  $\downarrow$

#### HP SYSTEMS

| Hardware              | Operating System                      |                                         | SDT-10000<br>SDT-11000 / TSL-11000 | TSL-A400C/-A500C<br>SDX-250V/400C/400V<br>450V/500C/500V/550V<br>700V/700C/900V* |
|-----------------------|---------------------------------------|-----------------------------------------|------------------------------------|----------------------------------------------------------------------------------|
| Workstation<br>Server | HP UX 9.x<br>HP UX 10.x<br>HP UX 11.x | 2 Z Z Z Z Z Z Z Z Z Z Z Z Z Z Z Z Z Z Z |                                    | 3 C C C C C C C C C C C C C C C C C C C                                          |

Web reference: http://www.hp.com

#### SAIT

| Unix Platform | <b>Supported Sony Drives</b> | Dip Switch Setting | Need Current OS Patches |
|---------------|------------------------------|--------------------|-------------------------|
| HPUX 11.x     | SDZ-100/130                  | *Default           | ** No DC                |

<sup>\*</sup> Default settings and location of switches A and B, refer to refer to the <u>6 Hardware Jumper Settings</u> and the SDZ-100/130 Installation Manual.

#### Kernel Re-configuration

When connecting AIT/SAIT with GSC Fast/Wide, HSC Fast/Wide, or PCI Fast/Wide SCSI board, it is automatically recognized, so that setup is not required. However, in the case that stape device driver is not selected at the time of installing the OS, it is necessary to add stape driver by Kernel Config.

On the other hand, HP-PB SCSI board or EISA SCSI board cannot be used to connect AIT/SAIT because the device will not be recognized.

## Creating Device Files

When connecting AIT/SAIT with GSC Fast/Wide, HSC Fast/Wide, or PCI Fast/Wide SCSI board, no setup is required since stape device driver is automatically selected and device files are created at the time of boot.

#### <How to Confirm the Connection>

After the device is connected with a cable, turn on the power of the device. After initialization is completed, perform reboot. Login as root. Using "ioscan -fn -C tape" command, you can confirm the device file name.

Device file name

/dev/rmt/X[n][b]

X: sequential number indicating the order of the recognized tape devices

<sup>\*</sup> SDX-900V Dip On for Library mode. Sony tape drives are not officially supported by HPUX so DC will be disabled.

<sup>\*\*</sup> No DC means "Data Compression settings are NOT available with the Device File. You need to use the DIP switch settings on the device."

n: + No Rewind

b: Berkeley mode (AT&T mode if [b] is omitted)

/dev/rmt/cXtYd0BEST[n][b]

X: sequential number of SCSI board

Y: SCSI ID

n: + No Rewind

b: Berkeley mode (AT&T mode if [b] is omitted)

#### < Difference between Berkeley mode and AT&T mode >

Use Berkeley mode normally.

When you close a device file which is opened on READ:

Berkeley mode: Reading position on the tape is fixed.

AT&T mode: Reading position on the tape automatically moves to right after the next FileMark position, that is, "Forward SpaceFileMark" is issued.

## **Changing Files**

Setup for stape device driver is not required. At the time of booting, stape device driver performs negotiation and its setup automatically.

Note: Configuration using sam

- 1) Log on as root.
- 2) Run SAM: \$ /usr/bin/sam
- 3) Choose Peripheral Devices and activate [Open].
- 4) Choose Tape Drives and activate [Open]
- 5) From the "Actions" menu in the "Tape Device Manager" window, choose Add...
- 6) Within the "Add a Tape Drive" window, read the instructions, then active [OK].
- 7) SAM may detect that your HP-UX kernel lacks the drivers necessary to make use of the tape drive. If so, within the "Device Driver Check" window, read the messages and choose the appropriate action. If you choose, Build a new kernel and shutdown the system immediately, SAM will create the kernel you need and reboot your computer. The rebooted system will be able to use the tape drive.
- 8) If you had to shutdown your system in order to physically connect the tape drive, re-enter SAM and repeat step 3 through 6 above.
- 9) Choose the new tape drive.
- 10) From the "Actions" menu, choose Create Device Files.
- 11) Activate [OK] and exist SAM.

<sup>\*</sup>Note: 800 Series systems will not recognize Sony tape devices if running HP-UX 10.x. However, they will recognize Sony devices if running HP-UX 11.x.

#### IBM SYSTEMS

|             | Operating | SDT-9000 | SDT-10000<br>SDT-11000/ TSL-11000 | TSL-A400C/-A500C<br>SDX-250V/300C/400C/400V<br>450V/500C/500V/550V<br>700V/700C/900V* |
|-------------|-----------|----------|-----------------------------------|---------------------------------------------------------------------------------------|
| Workstation | AIX 5.2   | C Z Z Z  |                                   | L S W W W W W W W W W W W W W W W W W W                                               |

Web reference: http://www.ibm.com

#### **SAIT**

| Unix Platform | Supported Sony Drives | Dip Switch Setting | Need Current OS Patches |
|---------------|-----------------------|--------------------|-------------------------|
| AIX 5L 5.x    | SDZ-100/130           | * Default          |                         |

<sup>\*</sup> Default settings and location of switches A and B, refer to refer to the <u>6 Hardware Jumper Settings</u> and the SDZ-100/130 Installation Manual.

#### **AIX 5L 5.x**

#### < How to Confirm the Connection >

After the device is connected with a cable, turn on the power of the device. After initialization is completed, reboot the device, and then, login as root. You can check whether the tape drive is recognized by the "*Isdev*" command.

# Isdev -Csscsi

rmt0 Available 04-04-00-3,0 Other SCSI tape drive

Device name

/dev/rmtX.Y

X: serial number indicating the order of the recognized tape devices

Y: the number indicating a function switch

rmtX : default

rmtX.1 : default + No rewind

<sup>\*</sup> SDX-900V Dip Switch 3 On for Library mode.

# **Changing Files**

Almost all of the default settings for ost (Other SCSI Tape) can be used without being changed. However, in the default settings, the data transfer rate is not fast enough and also the actual rewinding time takes longer; therefore, some changes are required to be made by "smit" command.

# < How to Change the Setup >

- 1. Login as root and start up "smit" command.
- 2. Select menus as shown below to display the setup window.
  - →Devices
  - → Tape Drive
  - → Edit / Show attributions of a Tape Device
  - → scsi? (select the SCSI card to which GY is connected.)
- 3. Change values of "block size" and "timeout" which are set by default.

[0]

[0]

| Setup window example             |                   |                |     |
|----------------------------------|-------------------|----------------|-----|
| Tape Drive                       |                   | rmt0           |     |
| Tape Drive type                  | )                 | ost            |     |
| Tape Drive inte                  | rface             | scsi           |     |
| Description                      | Other SCSI Tap    | oe Drive       |     |
| Status                           |                   | Availab        | le  |
| Location                         | 04-0              | 4-00-3,0       | )   |
| Host adapter                     |                   | scsi1          |     |
| Connection address               |                   | 3,0            |     |
| Block size (0 = variable length) |                   | [0]            |     |
| <u>change</u>                    | from [512] to [0] | <u>  ↑</u>     |     |
| Use DEVICE BUFFERS during        |                   | writing<br>yes |     |
| Use EXTENDED file marks          |                   |                |     |
|                                  |                   | yes            |     |
| RESERVE/RELEASE support          |                   |                | no  |
| Variable BLOC                    | K SIZE support    |                | [0] |
|                                  |                   |                |     |

DENSITY setting #1

DENSITY setting #2

delay time after a command is FAILED [45]

Timeout for the READ/WRITE command

[600] <u>change from [144] to [600] </u>

Since the values of "Location", "Host adapter" and "Connection Address" vary according to the environment in which the SCSI card is installed, the list shown above is only an example. Transfer rate will be drastically slowed down if you set "block size" to any value other than "0."

#### SGI SYSTEMS

The Sony SDT-9000 and SDX-300C are command-line compatible with Irix 6.x using the configuration switch settings for SGI workstations. For device file control and tape access from the Irix desktop, **the Kernel needs to be modified or the correct patch must be loaded**. However, not all functionality is available under all versions of Irix.

| Hardware               | Operating System | SDT-9000 | SDT-10000<br>SDT-11000 / TSL-11000      | TSL-A400C/-A500C<br>SDX-250V/400C/400V<br>450V/500C/500V/550V<br>700V/700C/900V* |
|------------------------|------------------|----------|-----------------------------------------|----------------------------------------------------------------------------------|
| Indy Irix 5.3          |                  |          |                                         |                                                                                  |
| Indigo Irix 6.2        | IRIX 6.x         | °ănaa j  |                                         | °žoooooo                                                                         |
| O2 Irix 6.3 (limited)* | IRIX 6.4         |          | 2 2 3 3 3 4 4 4 4 4 4 4 4 4 4 4 4 4 4 4 |                                                                                  |
| Octane 6.4             | IRIX 6.5         |          | -04450-00                               | -04455-0                                                                         |
| IRIX 6.5               |                  |          |                                         |                                                                                  |
| Hardware               | Operating evetem | SDT-7000 | SDT-10000                               |                                                                                  |
| naidwaie               | Operating system |          | SDT-11000 / TSL-11000                   |                                                                                  |
| Indy Irix 5.3          |                  |          |                                         |                                                                                  |
| Indigo Irix 6.2        |                  | °š       |                                         |                                                                                  |
| 02 Irix 6.3 (limited)* | IRIX 6.5         |          |                                         |                                                                                  |
| Octane 6.4             |                  |          | - C E T S S - C S                       |                                                                                  |
| IRIX 6.5               |                  |          |                                         |                                                                                  |

<sup>\*</sup> SDX-900V Dip Switch 3 On for Library mode.

#### **SAIT**

| Unix Platform | <b>Supported Sony Drives</b> | Dip Switch Setting | Need Current OS Patches                          |
|---------------|------------------------------|--------------------|--------------------------------------------------|
| COLIDIV. C.   | SDZ-100/130                  | *Default           | Older IRIX and 5.3 might need current OS Patches |
| SGI IRIX 6.5  |                              | *Default           | Need to purchase APD module from SGI.            |

<sup>\*</sup> Default settings and location of switches A and B, refer to refer to the <u>6 Hardware Jumper Settings</u> and the SDZ-100/130 Installation Manual:

Web reference: <a href="http://www.sgi.com">http://www.sgi.com</a>

Set the configuration switches as shown above. Make sure that the current SGI recommended patch sets are installed. See SGI support website for current releases, you will need a support contract for access to most of the patches.

# As of 9/21/98 these are the patches needed:

| IRIX Version | Patch#               | Description                                            |
|--------------|----------------------|--------------------------------------------------------|
| IRIX 6.2     | 2861                 | +6.2 Tape Driver rollup                                |
| IRIX 6.3     | 2838                 | +6.3 Tape driver fixes                                 |
| IRIX 6.4     | 3301<br>2998<br>3305 | +SCSI rollup<br>+6.4 Tape driver fixes<br>+HINV rollup |

To start looking for the latest available SGI patches look here:

http://www.sgi.com/support/patch\_intro.html

A searchable patches database is available here:

http://support.sgi.com/surfzone/patches

<sup>\*</sup>under 6.3 SDX-300C drive compression cannot be controlled via the device types, it is always enabled. However compression can always be enabled/disabled via drive hardware settings.

<sup>\*</sup>You'll need to register to access this area.

#### 2. For IRIX 6.2, and 6.3 you must do two things:

+add the following entry to /dev/MAKEDEV.d/TPS\_base

```
search for the following entry:
```

add the (blue) entry so that the entire entry looks like this:

```
*Drive?type:*DAT*|*Drive?type:*8mm?8200*)
            set s nrs ns "" nrns nr sv nrsv nsv v nrnsv nrv ;
            for add in 0 1 2 2 3 3 4 5 6 6 7 7; do
                mdev=`expr $minor + $add`;
                mknod ${prf}$1 c ${C_TPS} $mdev;
                case "$stat" {
                *Device: *Python *01931 *) # DDS2 drive with compression
                        mdev=`expr $mdev + 8`;
                        mknod ${prf}$1c c ${C_TPS} $mdev;
                        ;;
                *Device: *SDT-9000*)
                        mdev=`expr $mdev + 8`;
                        mknod ${prf}$1c c ${C_TPS} $mdev;
                shift;
            done ;;
+add the following entry to /var/sysgen/master.d/SCSI
DATTAPE,TPDAT,4,8,"SONY","SDT-9000",0,0,{0,0,0,0},
MTCAN BSF|MTCAN BSR|MTCAN APPEND|MTCAN SETMK|MTCAN PART|
MTCAN_PREV|MTCAN_SYNC|MTCAN_SPEOD|MTCAN_CHKRDY|
MTCAN_VAR|MTCAN_SETSZ|MTCAN_SILI|MTCAN_SEEK|
MTCAN_CHTYPEANY|MTCAN_SETDEN,
60,4*60,4*60,6*60,512,512*512
},
```

3. After modifying the **SCSI** file use **autoconfig** to rebuild the kernel. (see the autoconfig man page)

For **IRIX 6.4** support fo SDT-9000 you must get at least the following patches from SGI. (It is always a good idea to search the SGI website for the latest available patches, see patch table above):

#2837 SCSI rollup #2863 Tape driver updates #2871 HINV rollup

After loading the required patches you may need to follow the IRIX 6.5 procedure above to modify the kernel. If the /dev/MAKEDEV.d/TPS\_base and the /var/sysgen/master.d/SCSI files already contain the appropriate entries you will just need to run autoconfig.

For **IRIX 6.5** support for SDT-9000 no kernel modifications are necessary.

## SGI specific notes:

1. Kernel must be rebuilt with Sony drive configuration information or correct patch must be loaded for drive to appear on desktop. \*SGI is always releasing patches, for the latest patches please check SGI support website.

#### MTCAN notes for /var/sysgen/master.d/SCSI file:

These device file names can be interpreted as follows:

Device Name Function nr No rewind on close

v Device supports variable block sizes

ns Device does not byte-swap s Device does byte-swap

stat Allows the device to be used when one of

the other device files specifying the same

physical device is already opened

The MTCAN values have the following functions:

MTCAN value Capability Enabled

APPEND Append to existing tape data

BSF Backspace file
BSR Backspace record

CHKRDY Determine if tape cartridge is present

CHTYPEANY Change density and/or fixed to variable at

points other than beginning of tape

PART Multiple Partitions
PREV Prevent media removal
SEEK Seek to a particular block

SETMK Setmarks

SETSZ Fixed Block Size can be set SILI Suppress illegal length indicators

SPEOD Space to end of data SYNC Synchronous Mode SCSI

VAR Variable block sizes

# The constants have the following functions:

| Constant | Description                                                                     |
|----------|---------------------------------------------------------------------------------|
| 40       | Transfer time-out in "inverse ticks"                                            |
| 4*60     | Minimum time-out in seconds for any command                                     |
| 4*60     | Space command time-out in seconds                                               |
| 5*60     | Time-out in seconds for long operations (such                                   |
|          | as rewinds)                                                                     |
| 512      | Default block size in bytes for fixed block size                                |
|          | mode                                                                            |
| 64*512   | Recommended blocking factor in bytes for the upper limit of read/write commands |

# Compaq Tru64 Unix (v5.0x)

Sony tape devices will run on Tru64 Unix without any kernel modifications as generic devices. However for explicit support you can do the following:

- 1) log in as root
- 2) cd /etc
- 3) make a backup copy of the DDR database source file cp ddr.dbase ddr.dbase\_orig
- 4) edit the DDR database source file: vi ddr.dbase
- 5) locate the SCSIDEVICE entry for whichever tape device you wish to add. For example, search for "SDX-300C" or "SDX-500C" for AIT products or "SDT-9000" or "SDT-11000" for DDS products .

Make a copy of this entire entry. Change "COMPAQ" to "SONY". Save your changes and exit vi.

Compile the DDR database: #ddr\_config -c ddr.dbase

# 4. EMULATION MODE\*

| Hardware              |                                                                                                    |
|-----------------------|----------------------------------------------------------------------------------------------------|
| SDT5000 emulation*1   |                                                                                                    |
|                       | SDT-10000, SDT-11000, TSL-11000                                                                                                    |
| SDX-300C emulation*2  |                                                                                                    |
|                       | SDX-500C, TSL-A500C, & SDX-700C                                                                                                    |
| SDX-400C emulation*3  | 1 2 2 2 2 2 2 2 2 2 2 2 2 2 2 2 2 2 2 2                                                                                                    |
|                       | SDX-250V, SDX-400V, SDX-450V                                                                                                    |
| SDX-500C emulation*4  |                                                                                                    |
|                       | SDX-500V, SDX-550V                                                                                                    |
|                       | 1 2 2 2 2 2 2 2 2 2 2 2 2 2 2 2 2 2 2 2                                                                                                    |
|                       | SDX-700V                                                                                                    |
|                       | SWB Setting                                                                                                    |
| SDX-700C emulation*5/ | ON SW1 Reserved OFF SW2 Reserved OFF SW3 Reserved OFF SW3 Reserved OFF SW4 Reserved OFF SW4 Reserved OFF SW5 Reserved OFF SW5 Reserved OFF SW6 SDX-700C Emulation |
|                       | Mode OFF<br>SW7 Reserved OFF<br>SW8 Reserved OFF                                                                                                    |
|                       | Figure 3-1: DIP switch                                                                                                    |
|                       | SDZ-100/130 (Dip 6 On)                                                                                                    |
| SDX-700C emulation*5  |                                                                                                    |
|                       | SDX-900V                                                                                                    |

The firmware offers the ability to set the tape drive to report the inquiry string of the Sony SDT5000 DDS2 drive. This feature enables the Sony AIT drive to be addressed by applications that don't recognize the SDX-300C inquiry string. Using this mode does not change the performance or capacity of the drive.

2) The SDX-500C and SDX-700C firmware offers the ability to set the tape drive to report the inquiry string of the Sony SDX-300C AIT1 drive. This feature enables the Sony AIT2 and AIT3 drive to be addressed by

- applications that don't recognize the SDX-500C or SDX-700C inquiry string. <u>Using this mode does not change the performance or capacity of the drive.</u>
- 3) The SDX-250V, SDX-400V and SDX-450V drives offer the ability to set the drives to report the inquiry string of the Sony SDX-400C AIT1 drive. This feature enables the drive to be addressed by applications that don't recognize the inquiry string of SDX-250V, SDX-400V and SDX-450V. <u>Using this mode does not change the performance or capacity of the drive.</u>
- 4) The SDX-500V and SDX-550V drives offer the ability to set the drives to report the inquiry string of the Sony SDX-500C AIT2 drive. This feature enables the drive to be addressed by applications that don't recognize the inquiry string of SDX-500V and SDX-550V. <u>Using this mode does not change the performance or capacity of the drive.</u>
- 5) The SDX-700V and SDX-900V drives offer the ability to set the drives to report the inquiry string of the Sony SDX-700C AIT3 drive. This feature enables the drive to be addressed by applications that don't recognize the inquiry string of SDX-700V and SDX-900V. <u>Using this mode does not change the performance or capacity of the drive.</u>
- 6) The SDZ-100 SAIT drive offers the ability to set the SAIT tape drive to report the inquiry string of the Sony SDX-700C AIT3 drive. Dip switch 6 must be On for emulation mode. This feature enables the Sony SAIT drive to be addressed by applications that don't recognize the SDZ-100 inquiry string. <u>Using this mode</u> does not change the performance or capacity of the drive.

#### **VERIFYING INSTALLATION**

If you are having trouble with your installation, verify the following items first:

- Correct and valid SCSI bus
  - +no ID conflicts
  - +proper termination
  - +proper SCSI signal type, for example single-ended to single-ended, etc
- + Device is powered on.
- + The new device is recognized by the system hardware (host controller, system console, etc).
- + The new device is recognized by the operating system and knows how to communicate with the device via proper kernel configuration and device files.
- + If you are using a 3rd part backup application, make sure that the new device is supported.

As part of the installation process, you will have installed the appropriate device driver for your UNIX system, and created device files to communicate with the tape drive.

In outline, the procedure is as follows:

- 1. Write test data to a tape using tar.
- 2. Read the test data from the tape using tar.
- 3. Compare the data read from the tape with the original data on disk using **cmp**.

# 5. UNIX SWITCH LOCATIONS

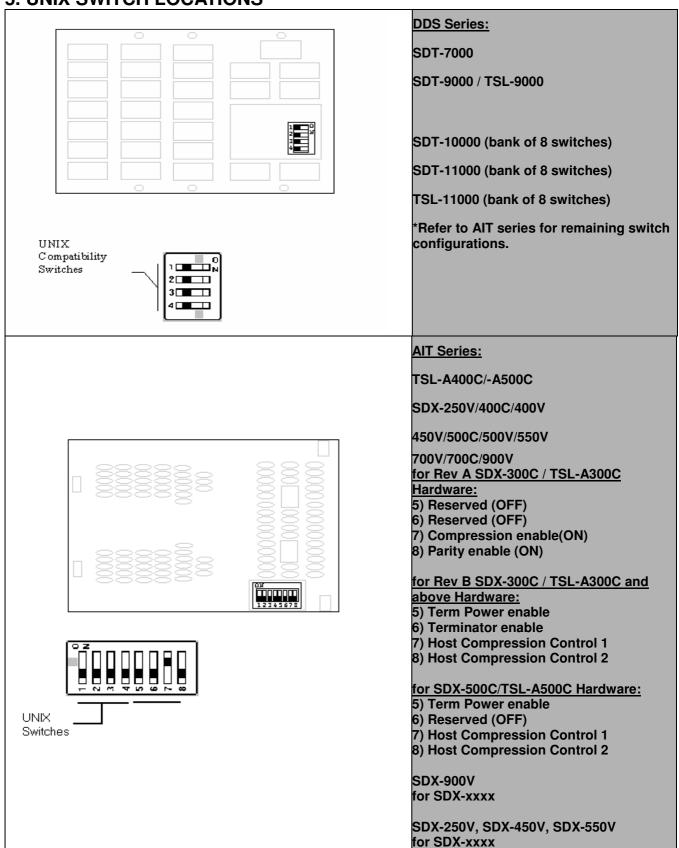

# 6. HARDWARE JUMPER SETTINGS

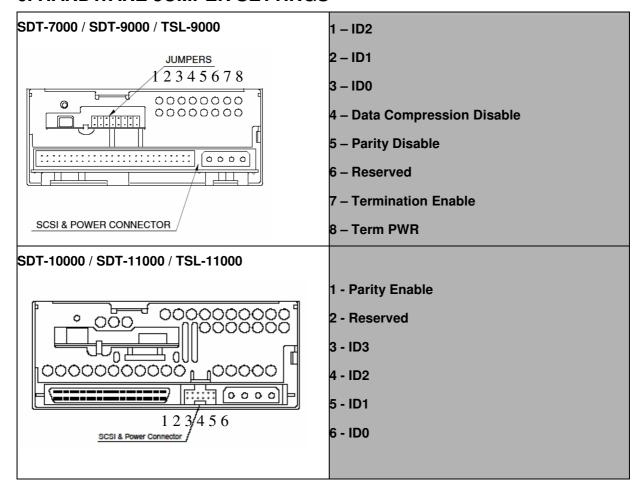

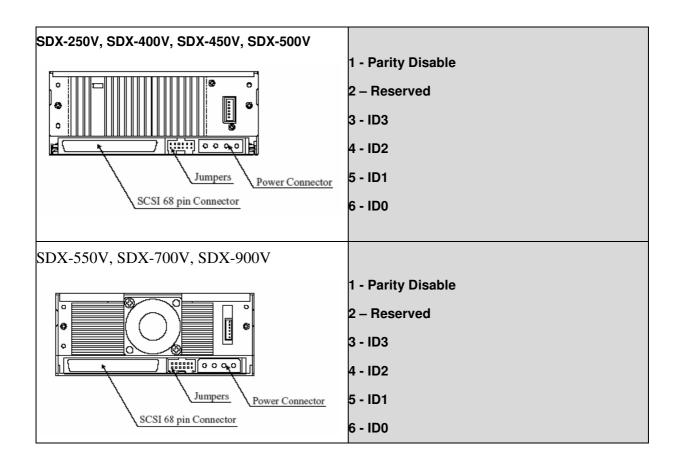

# SDX-250V, SDX-400V, SDX-450V, SDX-500V, SDX-550V, SDX-700V, SDX-900V

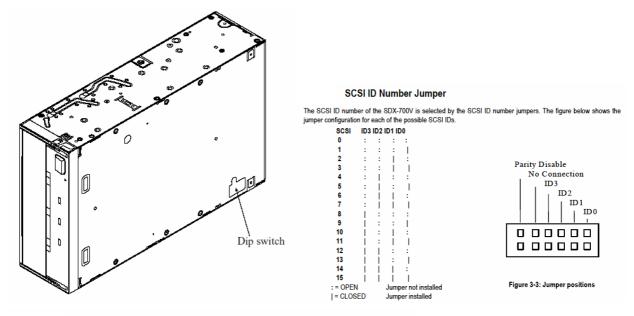

#### **Parity Disable Jumper**

Parity check function can be disabled by Jumper. Parity check is disabled while left end jumper is installed. Parity generate function is always enabled.

| Farity   | Setting              |
|----------|----------------------|
| Disable  |                      |
| Enable   | :                    |
| : = OPEN | Jumper not installed |
| = CLOSED | Jumper installed     |

Data compression can be selected by DIP switch.

| DC Control-1 | DC Control-2 | Definition                                                           |
|--------------|--------------|----------------------------------------------------------------------|
| OFF          | OFF          | Compression disabled at power-on. The host is allowed to control     |
|              |              | compression.                                                         |
| OFF          | ON           | Compression disabled at power-on. The host is not allowed to control |
|              |              | compression.                                                         |
| ON           | OFF          | Compression enabled at power-on. The host is allowed to control      |
|              |              | compression.                                                         |
| ON           | ON           | Compression enabled at power-on. The host is not allowed to control  |
|              |              | compression.                                                         |

**Data Compression Switches** 

# Setting the SCSI ID (SDZ-100 only)

Parity check function can be disabled by Jumper. Parity check is disabled while jumper is installed. Parity generate function is always enabled.

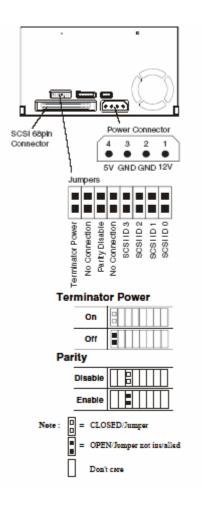

#### **SDZ-130**

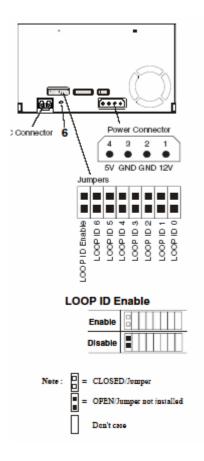

# Setting the LOOP ID (SDZ-130 only)

Th's jumper is functional when the lopology is arbitrated loop. When this jumper is enabled, it gains AL\_PA by LIHA (Loop Initialization Hard Assigned).
AL\_PA is gained from loop ID. Refer to the table Arbitrated Loop Physical Addresses (AL\_PA) and Loop IDs as the conversion rule. (See Appendix.)
When this jumper is disabled, requiring AL\_PA by LIHA is not executed, and AL\_PA is gained from LISA (Loop Initialization Soft Assigned).

# 7 DIP Switch

# SDX-250V, SDX-450V, SDX-550V

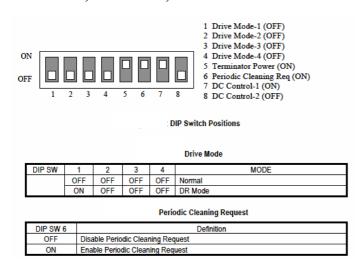

#### **SDX-700V**

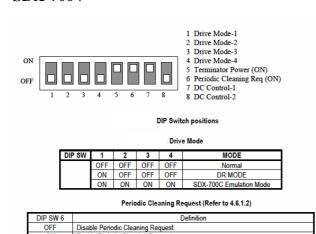

#### **SDX-900V**

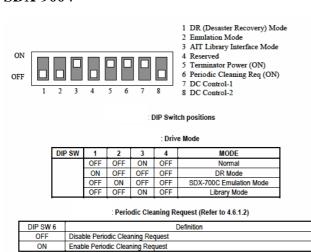

# SDZ-100/SDZ-130

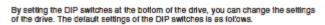

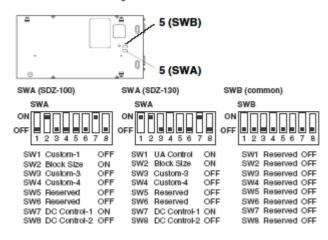

#### SW7, 8 (SWA)

| DC Control-1 | DC Control-2 | Definition                                                   |
|--------------|--------------|--------------------------------------------------------------|
| OFF          | OFF          | Compression disabled. The host can control compression.      |
| OFF          | ON           | Compression disabled. The host cannot control compression.   |
| ON           | OFF          | Compression enabled.<br>The host can control compression.    |
| ON           | ON           | Compression enabled.<br>The host cannot control compression. |

| CHAPS I | ACM I | FA.1 |
|---------|-------|------|
| 3112    | On    | (A)  |
|         |       |      |

| Block size | Definition                               |  |  |
|------------|------------------------------------------|--|--|
| OFF        | Default is 512 byte block size fix mode. |  |  |
| ON         | Default is variable mode.                |  |  |

#### SW1 (SWA) (SDZ-130 only)

| UA control | Definition                                                             |
|------------|------------------------------------------------------------------------|
| OFF        | Enable to report UnitAttention (UA) sense.                             |
| ON         | Disable to report UnitAttention (UA) sense under AIX/IRIX environment. |

#### 8. S-AIT/PetaSite Environment

# Sun Microsystems Solaris

OS: Sun Microsystems Solaris 8, 9

SCSI HBA: Sun Microsystems X6758A (PCI Dual Channel LVD SCSI HBA)

But you need a patch from Sun Microsystems to use this card. "Sun StorEdge PCI Dual Ultra3 SCSI Host Adapter version 1", Latest "Solaris Recommended Patch Cluster", "QUS Driver Patch (Solaris 9) #112706-XX" or "QUS Driver Patch (Solaris 8) #112697-

XX"

FC HBA: Emulex LP8000 for Sun Solaris SCSI/IP v4.02d v4.10g

Emulex LP9002 for Sun Solaris v5.01e

QLogic QLA2310

QLogic QLA2342

Sun Microsystems X6767A (PCI 2Gb FC HBA/QLA2212F)

Sun Microsystems X6727A (PCI 1Gb FC HBA/QLA2310F)

Config File: st.conf

"SONY SDZ-100", "SONY SAIT 1/2 inch", "SONY\_SAIT",

"SONY SDZ-130", "SONY SAIT 1/2 inch", "SONY\_SAIT";

 $SONY\_SAIT = 1,0x36,0,0x19659,4,0x00,0x00,0x00,0x00,0;$ 

MT ISOTHER 0x36

\* ST\_VARIABLE 0x0001

ST\_QIC 0x0002

ST\_REEL 0x0004

\* ST BSF 0x0008

\* ST\_BSR 0x0010

\* ST\_LONG\_ERASE 0x0020

(\*) ST AUTODEN OVERRIDE 0x0040

ST\_NOBUF 0x0080

\* ST KNOWS EOD 0x0200

\* ST UNLOADABLE 0x0400

ST SOFT ERROR REPORTING 0x0800

\* ST LONG TIMEOUTS 0x1000

| (*)ST_BUFFERED_WRITES | 0x4000   |
|-----------------------|----------|
| * ST_NO_RECSIZE_LIMIT | 0x8000   |
| * ST_MODE_SEL_COMP    | 0x10000  |
| ST_NO_RESERVE_RELEASE | 0x20000  |
| ST_READ_IGNORE_ILI    | 0x40000  |
| ST_READ_IGNORE_EOFS   | 0x80000  |
| ST_SHORT_FILEMARKS    | 0x100000 |

# SGI IRIX

OS SGI IRIX 6.5.19m, 6.5.21m & APD2.7

Minimum SAIT Drive Firmware is version 0200

SCSI HBA

FC HBA SGI PCI-FC-1P(QLA2200) IRIX native

QLogic QLA2340 IRIX native (need IRIX 6.5.18m or later)

# TPSC Config File

In the IRIX environment when testing the SAIT1drive without APD2.7, the following entry must be added to the "/var/sysgen/master.d/scsi" file. (similar to st.conf)

{ SONYAIT, TP8MM AIT, 4, 7, "SONY", "SDZ-130" /\*SAIT\*/, 0, 0, {0},

MTCAN\_BSF | MTCAN\_BSR | MTCAN\_APPEND | MTCAN\_SETMK |

MTCAN PREV | MTCAN SYNC | MTCAN SPEOD | MTCAN CHKRDY |

MTCAN\_VAR | MTCAN\_SETSZ | MTCANT\_IMM | MTCAN\_SILI |

MTCAN SEEK | MTCAN CHTYPEANY | MTCAN COMPRESS,

40, 10\*60, 10\*60, 15\*60, 10\*3600, 512, 512\*512,

tpsc\_default\_dens\_count, tpsc\_default\_hwg\_dens\_names,

tpsc default alias dens names,

 $\{0\}, 0, 0, 0,$ 

0, (u\_char \*)0 },

Changes from the AIT-3 entry:

- 1. Removed MTSCAN PART because we do not support multiple partitions.
- 2. Increased the timeout values for SAIT1.

tp\_mintimeo 4 -> 10 minutes

tp spacetimeo: 4 -> 10 minutes

tp\_rewtimeo: 5 -> 15 minutes

tp\_maxtimeo: 3 -> 10 hours

# APD Config File

Install APD2.7 Package

Install APD License for SDZ-130 and SDZ-100

Rename /etc/config/ts.config.N to ts.config

Rename /var/sysgen/master.d/scsi.N to scsi

After reboot, find out this line by hinv command

Fabric Tape: node <WWPN> port <PORTID> on SCSI controller N : Async Personality

Device

#### HP HP-UX

OS HP HP-UX 11.0i

Minimum SAIT Drive Firmware is v1.01

SCSI HBA

FC HBA A5158A (PCI 1Gb FC Tachyon LT) HP-UX 11.0 native

Emulex LP9002 for HP-UX 11 SCSI v4.11.08

Config File

# PetaApp Linux

OS PetaApp Linux v2.00

Minimum SAIT Drive Firmware is v1.00

SCSI HBA Adaptec AHA39320 (PCI-X Dual Ultra320 LVD/SE SCSI) RedHat8 native

Adaptec AHA39160 (PCI-X Dual Ultra160 LVD/SE SCSI) RedHat8 native

FC HBA HP FCA2214 (QLA2340) for PetaApp Linux device driver

Config File

#### RedHat Linux

OS RedHat RedHat Linux8.0

Minimum SAIT Drive Firmware is v1.00

SCSI HBA

FC HBA QLogic QLA2200F qla2x00-v6.04.00

HP FCA2214 (QLA2340) for PetaApp Linux device driver

OS RedHat RedHat Linux9.0

Minimum SAIT Drive Firmware is v1.00

SCSI HBA

FC HBA QLogic QLA2200F qla2x00-v6.06.00

HP FCA2214 (QLA2340) qla2x00-v6.06.00

IBM AIX

OS IBM AIX AIX 5L 5.1, 4.3.3

Minimum SAIT Drive Firmware is v1.01

SCSI HBA

FC HBA FC6238 (PCI 2Gb FC HBA/Emulex LP9002) for AIX SCSI/IP v4.4.20.3

FC6227/FC6228 (PCI 1Gb FC HBA/Emulex LP8000) for AIX SCSI v3.9.19

SAIT DIP Switch

Default

Config File

SMIT Write Device Buffer: YES

Block Size: 0

Expande FileMark: YES

Unit Reserve/Release: YES

Read/Write Timeout: 300 sec

**Microsoft Windows** 

OS Microsoft Windows 2000, XP

Minimum SAIT Drive Firmware is v1.00

SCSI HBA Adaptec AHA29320 (PCI-X Ultra320 LVD/SE SCSI)

Adaptec AHA39320 (PCI-X Dual Ultra320 LVD/SE SCSI)

Adaptec AHA39160 (PCI-X Dual Ultra160 LVD/SE SCSI)

FC HBA QLogic QLA2200F

# FC Switch Information

| Product Name     |                      | Firmware        | Topology              |                       |
|------------------|----------------------|-----------------|-----------------------|-----------------------|
| Brocade SilkWorm | 3200                 | 2G              | 3.0.2d                | Loop / PtoP ; both OK |
|                  | 3800                 |                 |                       |                       |
|                  | 12000                |                 |                       |                       |
|                  | 2200                 |                 |                       |                       |
|                  | 2400 1G 2.4.1c, v2.6 | 2.4.1c, v2.6.0f | Loop / PtoP ; both OK |                       |
|                  | 2800                 |                 |                       |                       |
| McData           | ES-4500              |                 | 05.02.00 13           | Loop / PtoP ; both OK |

# **PSC**

Basic Setup for Third party Application.

Executed Mode "Drive Auto Load Mode" Only 'ON', other all 'OFF'

Drive Setup "Auto Thread", "Auto Eject" are 'ON'

"Protect \*" are "OFF"

#### Appendix A: Configuration information for Old OS.

#### Solaris 2.3

To configure Solaris 2.3 to use the SDT-7000, SDT-9000, TSL-9000, SDT-10000, SDT-11000, TSL-11000, SDX-500C, TSL-A500C and SDX-700C add the following (blue)lines to the /kernel/drv/st.conf file and reboot the system using the boot -r option:

```
tape-config-list =
        SDT-7000", "Sony DDS-2 4mm DAT", "SONY_TAPE",
"SONY
         SDT-9000", "Sony DDS-3 4mm DAT", "SONY_TAPE",
"SONY
        TSL-9000", "Sony DDS-3 4mm DAT Autoloader", "SONY_TAPE",
"SONY
       SDT-10000", "Sony DDS-4 4mm DAT", "SONY_TAPE",
"SONY
       SDT-11000", "Sony DDS-4 4mm DAT", "SONY_TAPE",
"SONY
        TSL-11000", "Sony DDS-4 4mm DAT Autoloader", "SONY_TAPE",
"SONY
        SDX-400V", "Sony AIT1 8mm", "SONY_TAPE",
"SONY
        SDX-500V", "Sony AIT2 8mm", "SONY_TAPE",
"SONY
"SONY
        SDX-700V", "Sony AIT3 8mm", "SONY_TAPE",
        SDX-700C", "Sony AIT3 8mm", "SONY_TAPE", TSL-A500C", "Sony AIT2 8mm Autoloader", "SONY_TAPE",
"SONY
"SONY
"SONY
       SDX-500C", "Sony AIT2 8mm", "SONY_TAPE",
       TSL-A400C", "Sony AIT1 8mm Autoloader", "SONY_TAPE",
"SONY
        SDX-400C", "Sony AIT1 8mm", "SONY_TAPE"; <- notice the semi-
"SONY
colon!
   /*--- (4 spaces between SONY and SDX)*/
SONY_TAPE = 1, 0x34, 1024, 0x1639, 4, 0x13, 0x8c, 0x8c, 0x8c, 3;
```

Please note that the tape-config-list can be limited to support only the device needed. For example, to support only the SDX-300C the following is all that is required:

```
tape-config-list =
"SONY SDX-400C", "Sony AIT1 8mm", "SONY_TAPE"; <- notice the semi-
colon!
    /*---- (4 spaces between SONY and SDX)*/
SONY_TAPE = 1, 0x34, 1024, 0x1639, 4, 0x13, 0x8c, 0x8c, 0x8c, 3;</pre>
```

Now, reboot the system using the **boot -r** option. The -r option will force the system to check for any new devices and will update the /dev device file directory.

\*\*\*The difference between configuring Solaris 2.3 and Solaris 2.4 or later is that the block size specified for the third parameter of SONY\_TAPE is different. For Solaris 2.3 that parameter is 1024 and for Solaris 2.4 and later the parameter is zero (0). A block size of zero (0) indicates variable block mode. Solaris 2.3 must have this value set to something other than zero (0). In this case it should be set to 1024.\*\*\*

## SunOS 4.1.x

To configure SunOS 4.1.x to explicitly use the SDT-7000, SDT-9000, TSL-9000, SDT-10000, SDT-11000, TSL-11000, TSL-A300C, SDX-500C and SDX-700C the **stdef.h** and **st\_conf.c** files in directory /**usr/sys/SCSI/targets** must be modified and the kernel rebuilt.

1. Modify the **stdef.h** file by adding a define statement for the Sony drive as follows:

```
#define ST TYPE SONY
```

Add this line after the last ST\_TYPE\_ define statement in the file and use the next incremental hexadecimal value. Depending on the release and device support included in the system the value used may be different. For example:

If the last entry is,

```
#define ST TYPE METRUM 0x2d
```

Add the following define for Sony:

```
#define ST_TYPE_SONY 0x2e
```

2. Modify the **st\_conf.c** file by adding the following line at the end of the device definition list:

for the DDS drives:

for AIT drives:

3. Rebuild the Kernel to include the new device definition by using the config command. Please refer to the config and st man pages for more information.

# PC SYSTEMS (Intel x86)

| Hardware                |                             | SDT-9000 | SDT-10000<br>SDT-11000 / TSL-11000        | SDX-400C / TSL-A400C<br>SDX-500C / TSL-A500C<br>SDX-700C SDX-400V<br>SDX-500V SDX-700V |
|-------------------------|-----------------------------|----------|-------------------------------------------|----------------------------------------------------------------------------------------|
| Intel x86 PC<br>systems | Linux<br>Solaris x86<br>SCO |          | 1 2 2 2 3 3 3 4 4 4 4 4 4 4 4 4 4 4 4 4 4 |                                                                                        |

Sony tape devices will work correctly under most Intel x86 based UNIX workstations without any modifications.

#### Linux distributions:

Sony tape devices are compatible with various distributions of Linux, specifically we have verified the RedHat and SuSE distributions. You must have a supported SCSI adapter and SCSI support built into the kernel. The tape device may be accessed by referencing the SCSI tape driver /dev/st\*or the SCSI generic driver /dev/sg\*.

In most cases the drive should work correctly, however for install and kernel configuration see the Linux SCSI programming How-to available here:

http://www.ibiblio.org/mdw/HOWTO/SCSI-Programming-HOWTO.html

For more information on SCSI in Linux kernel 2.4: <a href="http://www.ibiblio.org/mdw/HOWTO/SCSI-2.4-HOWTO/index.html">http://www.ibiblio.org/mdw/HOWTO/SCSI-2.4-HOWTO/index.html</a>

SCO:

#### OpenServer 5.x.x:

Sony tape devices are certified for SCO Openserver Release 5 v5.05. Please look here for info: http://www.sco.com

Search under support for the section entitled: Adding tape drives. After reboot the drive may be referenced by /dev/rmt/\*tape1, where:

ctape1 - non-retensioning rewinding device

ntape1 - non-retensioning non-rewinding device

rtape1 - retensioning rewinding device

nrtape1 - retensioning non-rewinding device

utape1 - unload on close device

At this point, the standard unix utilities can be used: backup, restore, cpio, tar, volcopy, ufsdump, and ufs restore Or emergency\_disk and emergency\_rec commands can be used to create bootable diskettes and tape(s) to restore the system.

## UnixWare 7

Sony tape devices are certified for SCO UnixWare 7 v7.x. Please look here for info:

#### http://www.sco.com

Also Computer Associates ArcServeIT 6.6 supports some of the tape products.

Sun Microsystems:

# Solaris 7 x86:

http://access1.sun.com/drivers/hcl/7/oct98/files/c0111.htm

\*The SDT-5000, SDT-5200, SDT-7000, and SDT-9000 SDX-300C, SDX-400C, SDX-500C and SDX-700C, SDX-400V, SDX-500V, SDX-700V, SDZ-100 will work on the above platforms in Sony default mode.

## Revision History:

- +2.24 02/05/07 Added SDX-800V and SDX-1100V.
  - Added Solaris 10.

Removed past update related indications.

- +2.23 01/18/06 Refer to "(Updated v2.23)."
- +2.22 03/03/05 Refer to "(Updated v2.22)."
- +2.21 01/29/05 Added SDX-250V/450V/550V/900V SDZ-100 to Platform Configuration section.

Removed 'How to create device files in compressed mode' from Platform Configuration / HP Systems section.

Removed duplicate SDZ-100 from st.conf tape-config-list and added SDZ-130 to Platform Configuration / Sun Systems.

+2.20 12/21/04 Added SDZ-130 to Table 1 on Page 3.

Removed the media info from Table 1 on Page 3.

Added AIT4 (SDX-900V), AIT Turbo drives (SDX-250V, SDX-450V, SDX-550V) to AIT Table on Page 5

- +2.19 10/29/04 Added AIT4 (SDX-900V), AIT Turbo drives (SDX-250V, SDX-450V, SDX-550V) and S-AIT/Peta site environment info
- +2.18 5/21/04 Added SDX-400V, SDX-500V and SDX-700V support
- +2.17 12/04/03 [dky] Completed SAIT support entries and modified Unix Common Application matrix.
- +2.16 07/09/03 Added SAIT1 support entries for Sun Solaris
- +2.15 10/28/02 spelling corrections. Added SDX-700C to default switch settings sentence. Corrected tape config list for AIT & DDS in Sun Solaris
- +2.14 12/14/01 updated Linux SCSI Programming How-To link. Added Linux kernel 2.4 SCSI How-To link.
- +2.13 11/28/01 added AIT3 (SDX-700C).
- +2.12 07/25/01 added AIT and DDS reference guide. Add Unix common application support matrix
- +2.11 05/17/01 changed jumpers setting to default on all AIT drives, and updated all the firmware revision. Add SDX-400C configuration to the guide.
- +2.10 08/31/00 added info about TSL-A500C and clarified some other loader details, added HP-UX 11.x.
- <u>+2.09 08/16/00</u> added info about Linux autoloader control using mtx (updated link to sourceforge), added info about Compaq Tru64 Unix, added embedded clickable hyperlinks, updated SCO data under PC-based section, and cleaned up some formatting.
- +2.08 02/28/00 added SDT-11000 and TSL-11000 notes.
- +2.07 09/30/99 modified info for st.conf file under Solaris for better performance, added more info on HP 800 series systems, added AIT2 density code for Digital UNIX, modified colors so doc is more fax friendly, added note about lack of SDT5000 support, added SCO unixware devices, fixed SDX dipswitch graphics to reflect default settings, added AIT2 170m media length, removed other IBM setting (combined in firmware), clarified differences between Sun settings, changed table colors for better faxing.
- <u>+2.06 05/10/99</u> added more TSL info, added all Sony drives to Sun tape\_config, removed references to SDT-5000 emulation mode for AIT2, added SDX-300C emulation mode for AIT2.
- <u>+2.05 04/15/99</u> added info on SDX-500C (AIT2) and SDT-10000 (DDS4), removed references to TSL-7000, new format, better jumper/dipswitch graphics, pdf format.
- <u>+2.04 01/04/99</u> added more detail for Digital Unix 3.x., Rev.B AIT dipswitch settings were incorrect for Termination and Term Power.
- +2.03 11/09/98 added more detail for PC-based UNIX systems.
- +2.02 11/06/98 clarified Irix 6.4 details.
- +2.01 11/04/98 changed AIX 4.x details and Sun Ultra series hardware using Symbios 8c375 SCSI chips.
- +2.0 10/14/98 Official Release
- +1.x 10/01/98 First draft.

SONY MAKES NO WARRANTY OF ANY KIND WITH REGARDS TO THIS DOCUMENT. Sony shall not be liable for errors contained herein, or indirect, special, incidental or consequential damages in connection with the furnishing, performance, or use of this document!